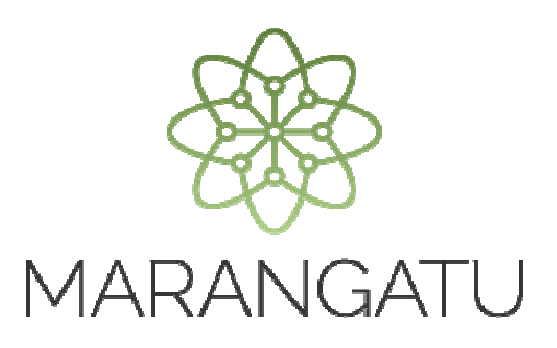

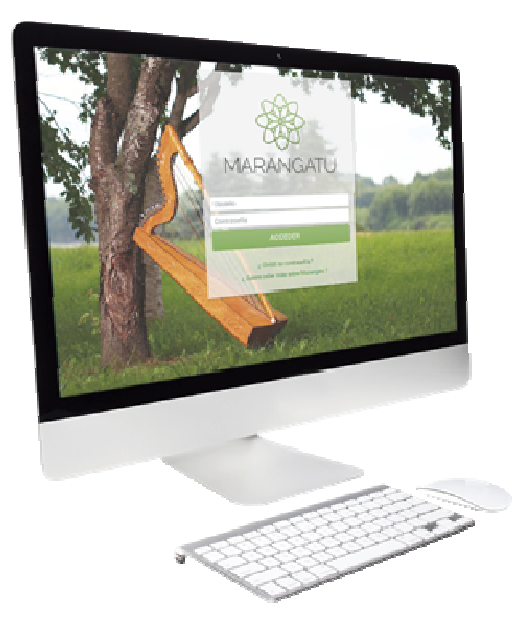

#### PRESENTACIÓN DE AUDITORÍA IMPOSITIVA AJUSTE DE PRECIOS 2014

A través del Sistema Marangatu

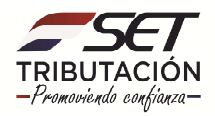

**PASO 1**: Para realizar la presentación de la Auditoría Impositiva de Ajuste de Precios del año 2014, el contribuyente deberá ingresar al **Sistema Maragantu** con su RUC (sin dígito verificador) y clave de acceso.

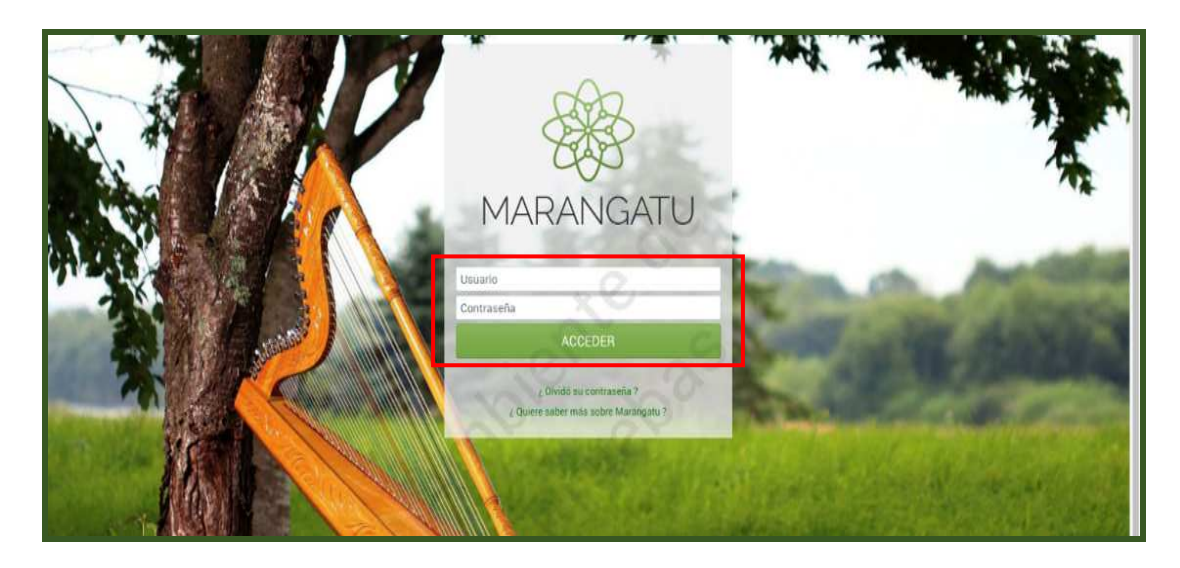

**PASO 2:** En el menú principal debe seleccionar el módulo de **Declaraciones Juradas y Pagos/Presentar Declaración.** 

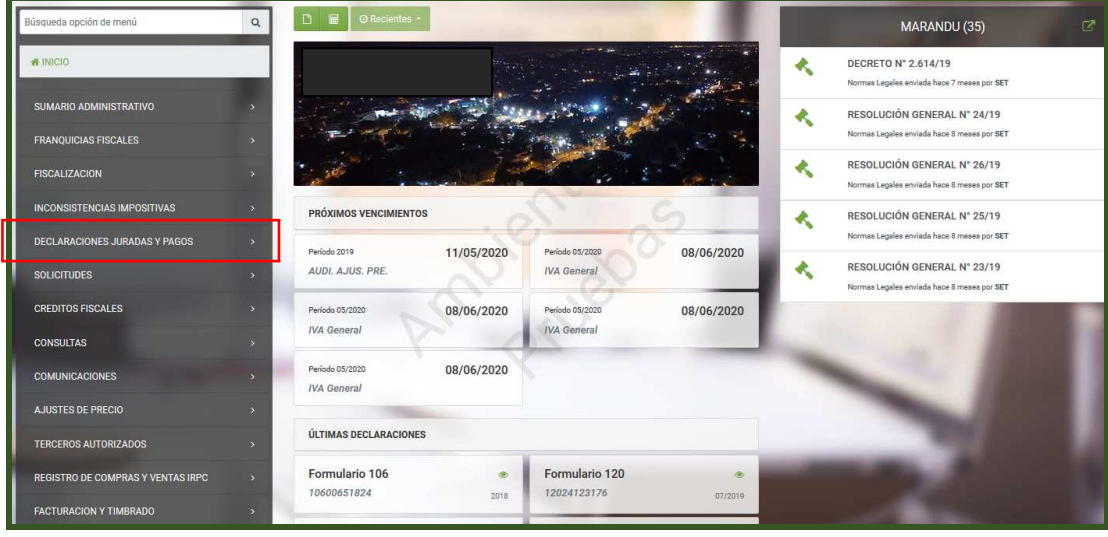

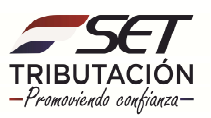

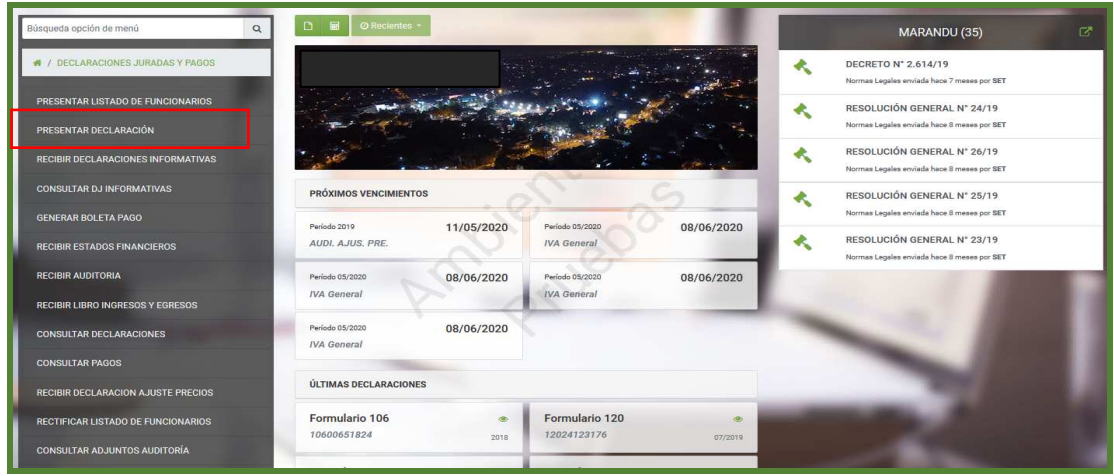

**PASO 3:** Deberá ingresar los criterios para la presentación del Formulario 159 y seleccionar el botón **"CAPTURAR"** mediante el cual el sistema recuperará el formulario correspondiente.

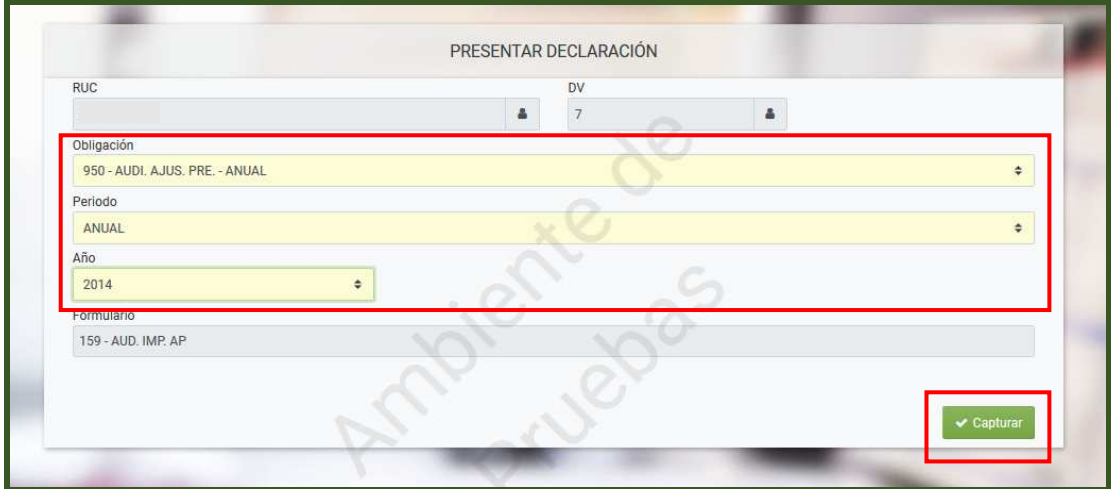

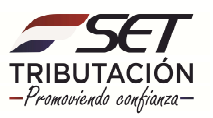

**PASO 4:** En el campo 10 se deberá ingresar el RUC del auditor y posteriormente se deberá adjuntar el archivo ZIP seleccionando el botón **"EXAMINAR"** del campo 14.

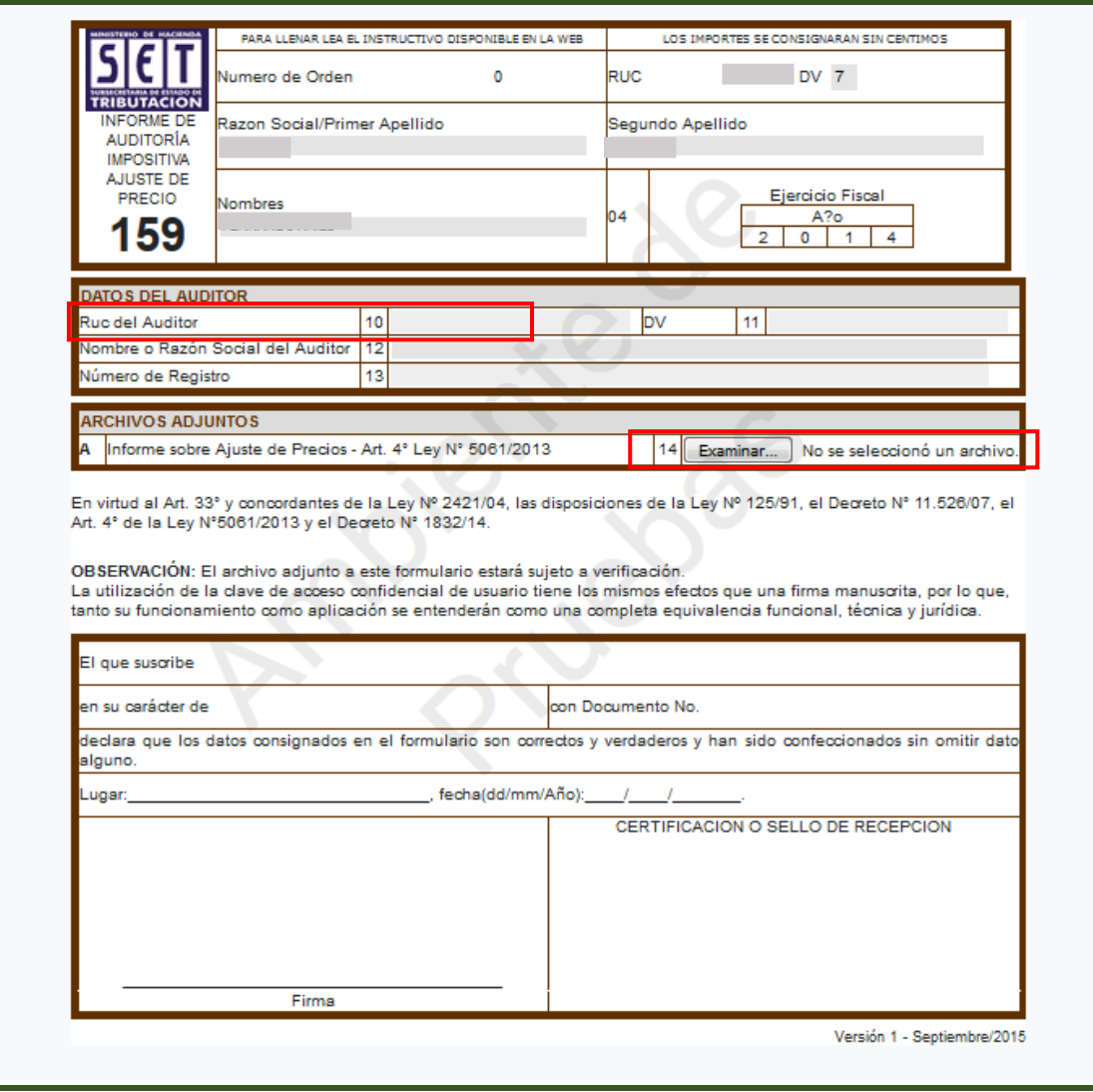

*Observación:* Se deberá adjuntar un archivo digital con extensión .pdf, el cual deberá estar comprimido o zipeado. El nombre del archivo estará compuesto por el Identificador del Registro Único del Contribuyente, sin dígito verificador, seguido de las letras "AP"*. Ejemplo: 80000000AP* 

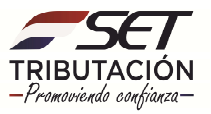

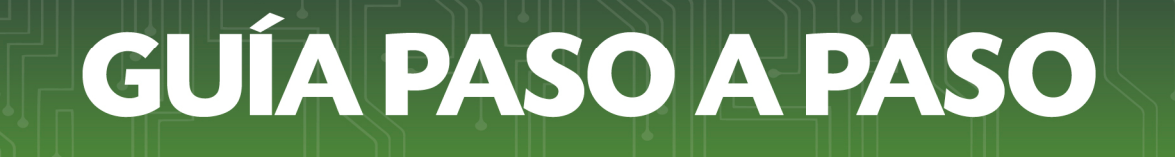

**PASO 5:** Al pie del formulario se observará el botón **"PRESENTAR DECLARACIÓN"** al cual deberá dar clic para culminar con el proceso.

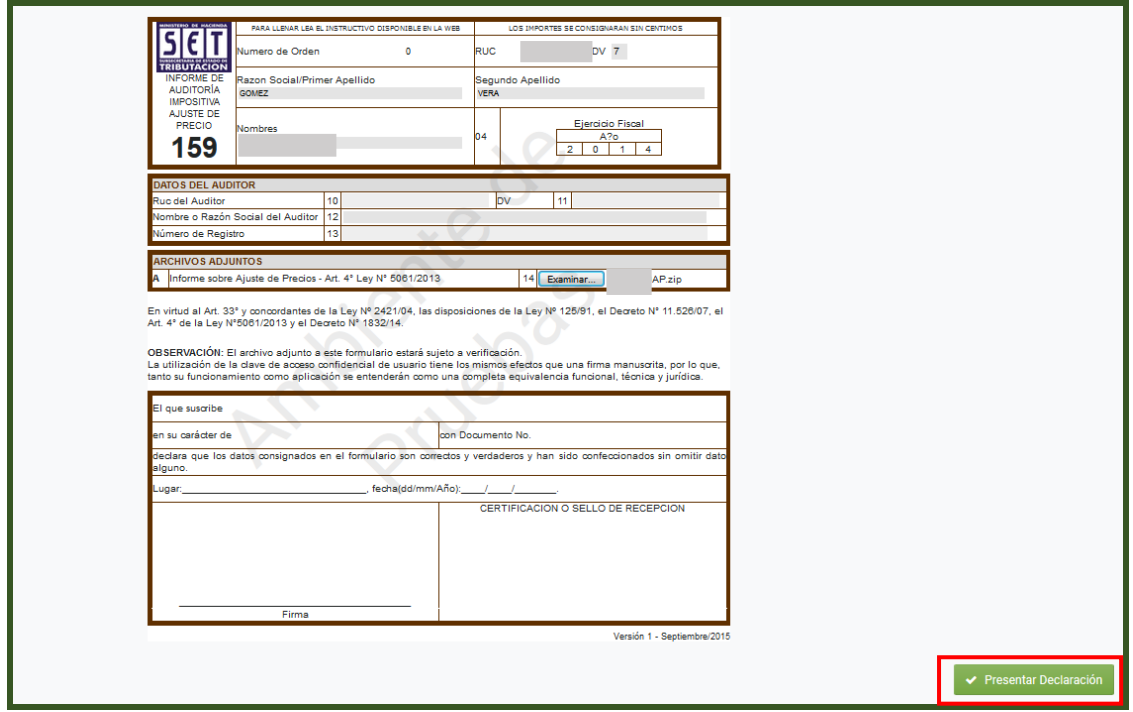

**PASO 6:** El sistema mostrará un resumen de la recepción de la declaración indicando si la misma fue **"ACEPTADA o RECHAZADA".**

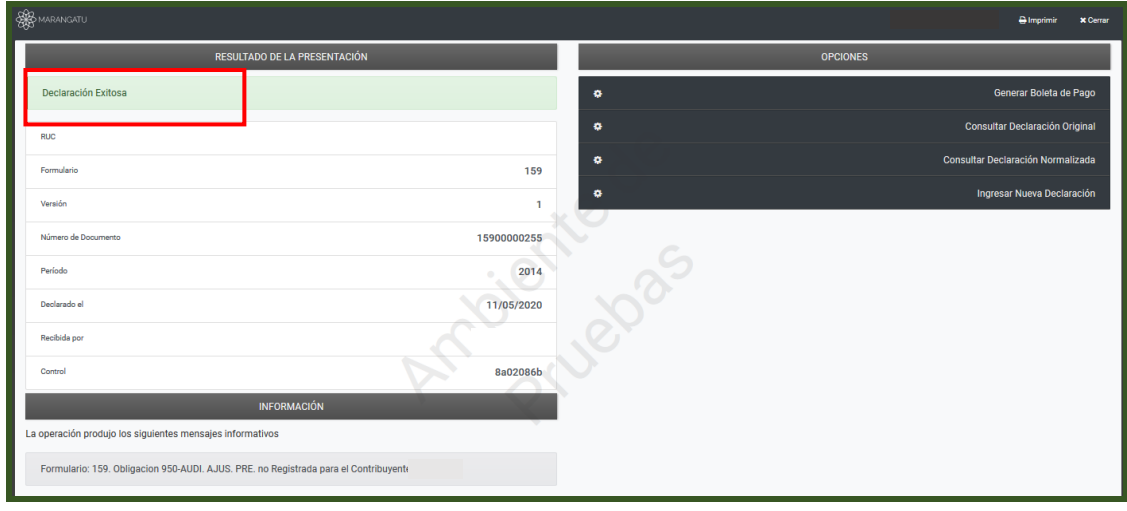

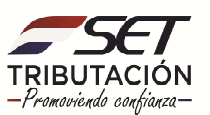

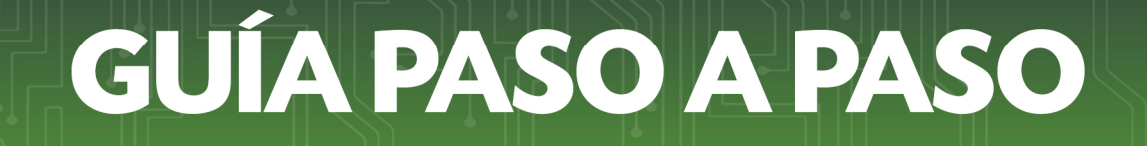

**PASO 7:** Al seleccionar el enlace **"CONSULTAR ESTA DECLARACION (Original)"** el sistema mostrará en pantalla el Formulario 159 con la información correspondiente.

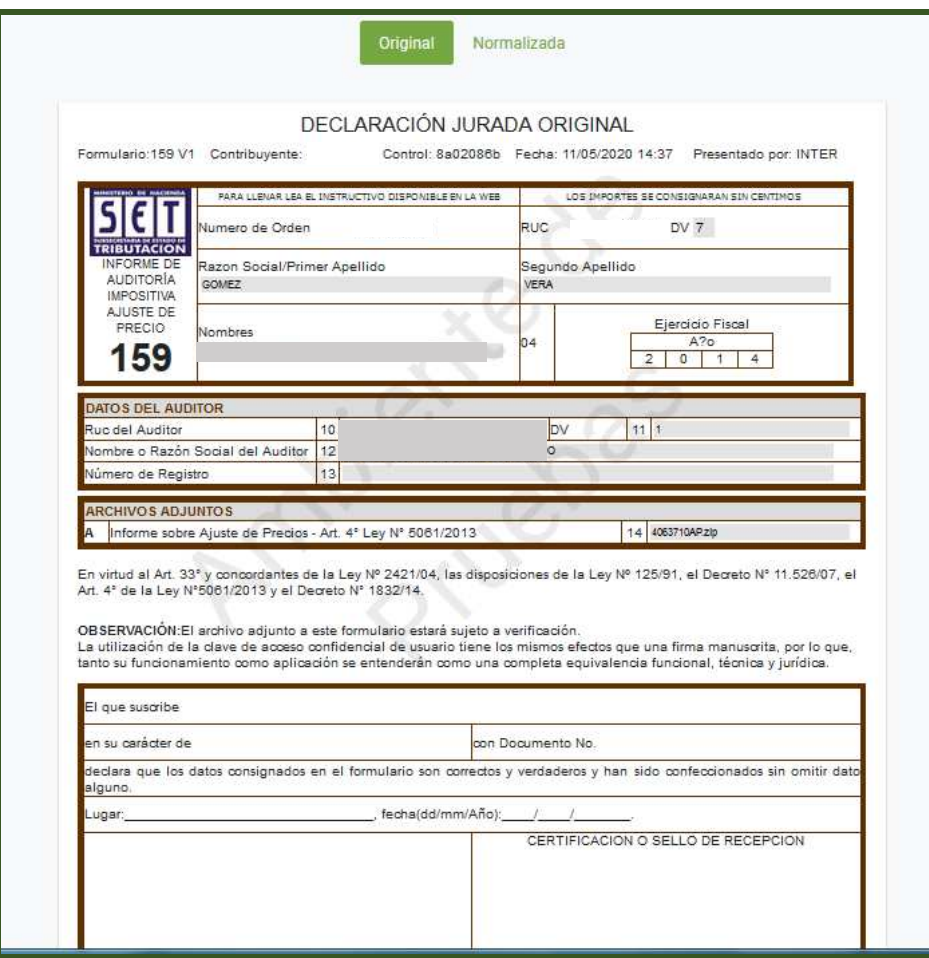

#### **Dirección de Asistencia al Contribuyente y de Créditos Fiscales 05/2020**

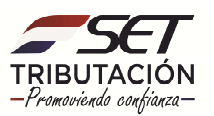